# **RSV – Reservations parameters workflow**

# **1 Introduction**

This manual describes how to set up reservations parameters for WebOpac and client. Subjects covered include:

- setup and parameters
- example scenario's
- reservation priorities

Because of the many parameters throughout the system, which are spread over various AFO's, setting up reservations the way the library wants them to operate can be a complex business. This manual attempts to give a guideline through the various AFO's involved, in conjunction with the Web Preferences.

In addition, this manual provides background information on the optional use of reservations priorities.

Please also consult the help on individual AFO's mentioned for full details of the functionality.

Before starting out on setting these parameters a library must ask itself 2 questions:

- 1) Based on a borrower home location, what are the valid pickup locations (what limits, are they willing to travel etc.)
- 2) What is the scope of the reservation (what items are eligible to fill this reservation?)

WebOpac reservations are mainly defined by the User Activities tab for the WebOpac profile under the section RESERVE:

#### **RESERVE**

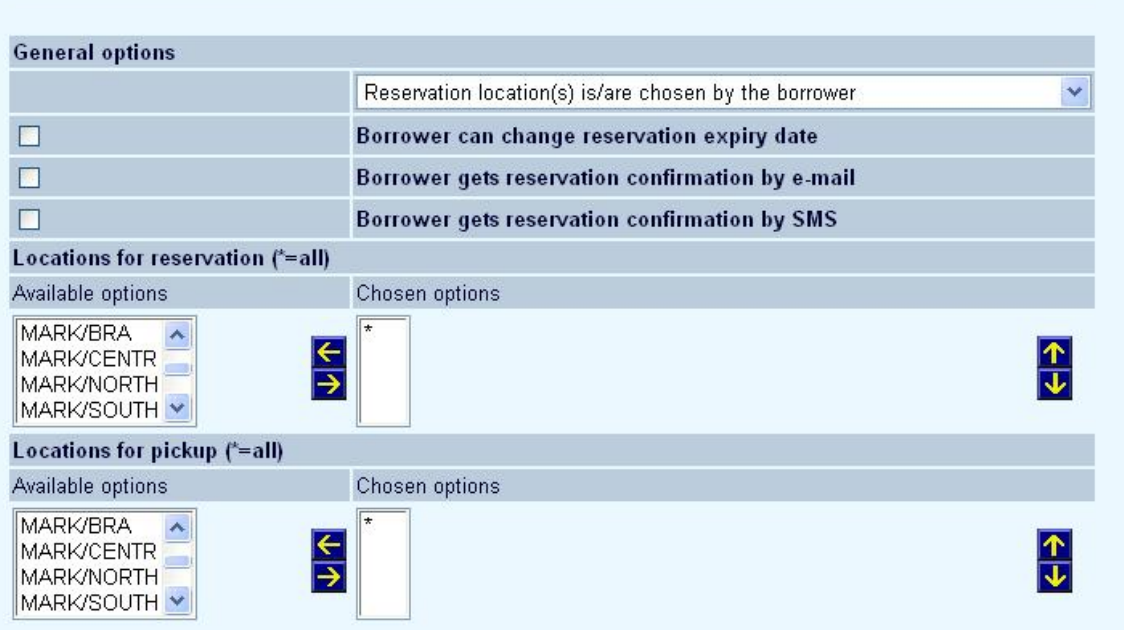

Per WebOpac profile, the library may define that :

reservation location(s) are used (assigned by library or selected by borrower) for which the pickup location is \*Pickup where found

OR

• the borrower selects the Pickup location (scoped by location or general system or reservation area)

Alternatively, the server parameters (per location) can be set to ignore the WebOpac profile's locations for reservations and Locations for pickup and instead limit these to a borrower's home location or to a pre-defined "Reservation Area'.

The 'Default placement reservation area' (scope) is initially defined in AFO481 - WebOpac - Reservations - Miscellaneous for the borrower's home location. This Default placement reservation area or scope can be defined as \*System – (WebOpac Profile settings as defined by Locations for reservation ), !Local (set to borrower's home location) or an AreaCode (group of locations).

The valid 'reservation locations' are limited to a combined location list between the AFO481 ' Default placement reservation area' as well as the Chosen options of 'Locations for reservations' in the WebOpac profile. The valid 'pickup locations' are defined by the Chosen options for 'Locations for pickup' in the Webopac profile and my be limited if Reservation Areas are defined.

#### **Locations for Reservations**

The list of location codes available are defined as Online managers in AFO461. Define which location(s) are valid for the scope of a reservation for this WebOpac profile. Any location which does not provide items which can be used for reservations should not be selected. Selected locations appear on the right hand side panel under the Chosen options. When the method of reservation is set to select a reservation area, the pickup location automatically set to \*-Pickup where found.

#### **Locations for Pickup.**

The list of location codes available are defined as Online managers in AFO461. Define which location(s) are valid for the pickup location. Selected locations appear on the right hand side panel under the Chosen options. Used only if the Pickup location is available for selection by the borrower when placing a reservation.

# **2 AFO 481 settings**

## **2.1 AFO 481 - Reservations - Miscellaneous and/or AFO 481 - WebOpac - Reservations – Miscellaneous**

The following settings are defined per location and are used in conjunction with the WebOpac Profile for public reservations.

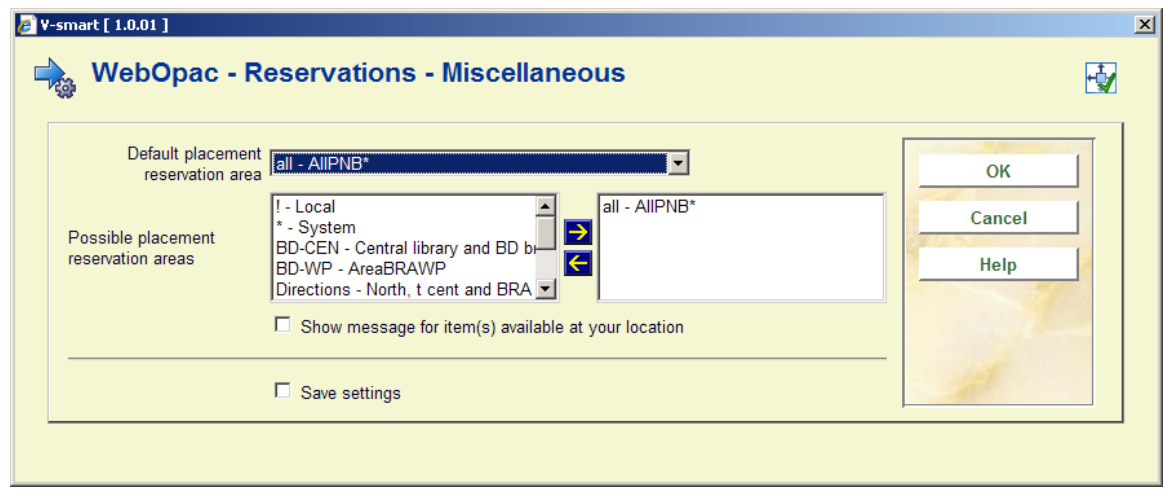

**Default placement reservation area**: The default placement reservation area is used to specify the level of control for the items eligible to fill the reservation or the *scope* of the reservation:

- When this value is set to \*System and there is nothing defined for the "Possible placement reservation areas', the scope of reservation locations are controlled by the WebOpac profile and the list of locations defined as '**Locations for reservation'**.
- When this value is set to !Local, the valid reservation locations and the pickup locations are limited only to the home location of the borrower.
- When this value is set to a 'Reservation Area ' Code (defined in AFO 481 Reservations - Reservations Areas) the valid reservation and /or pickup locations are controlled by the Reservation Area definition in conjunction with the WebOpac profile.

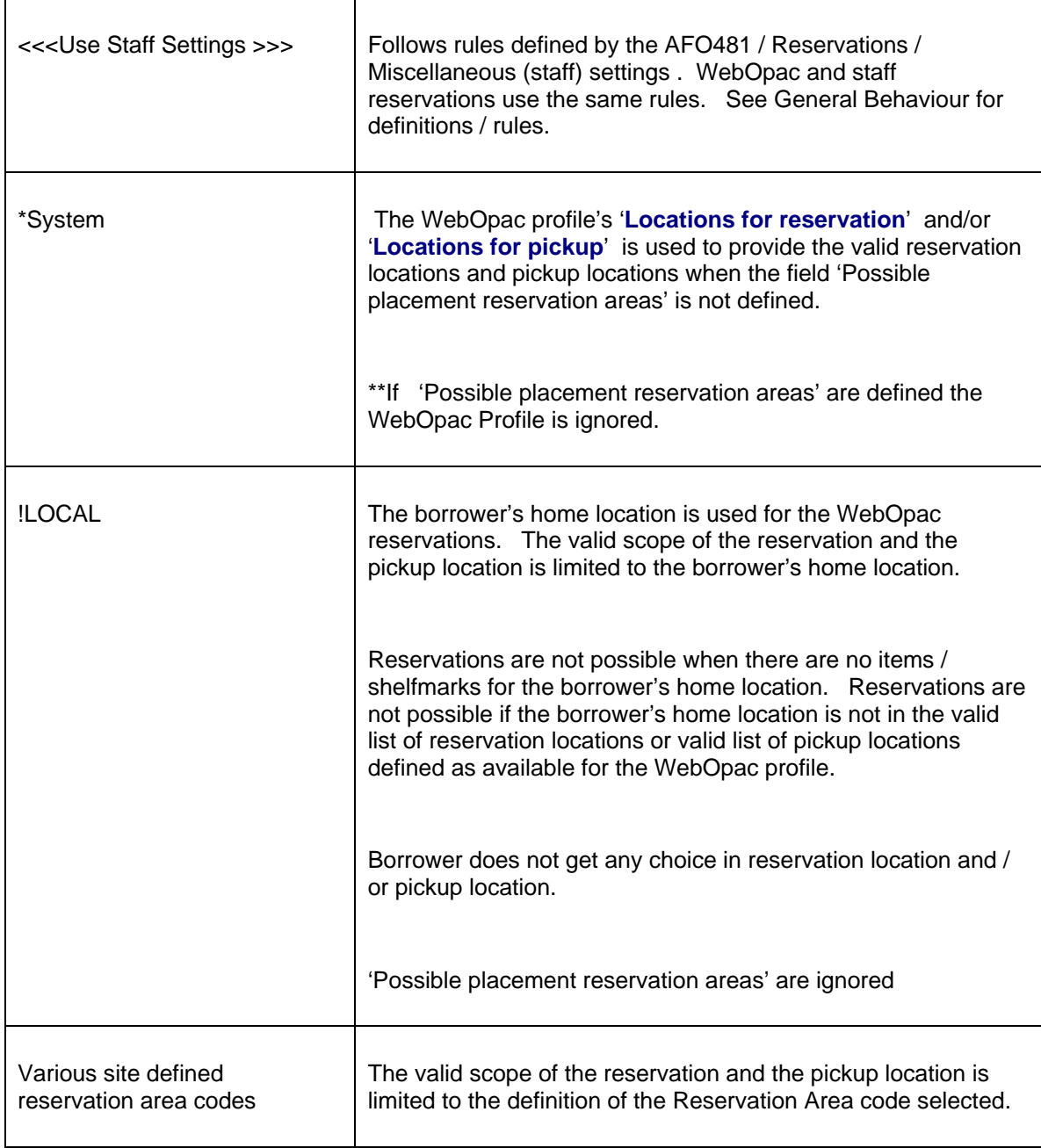

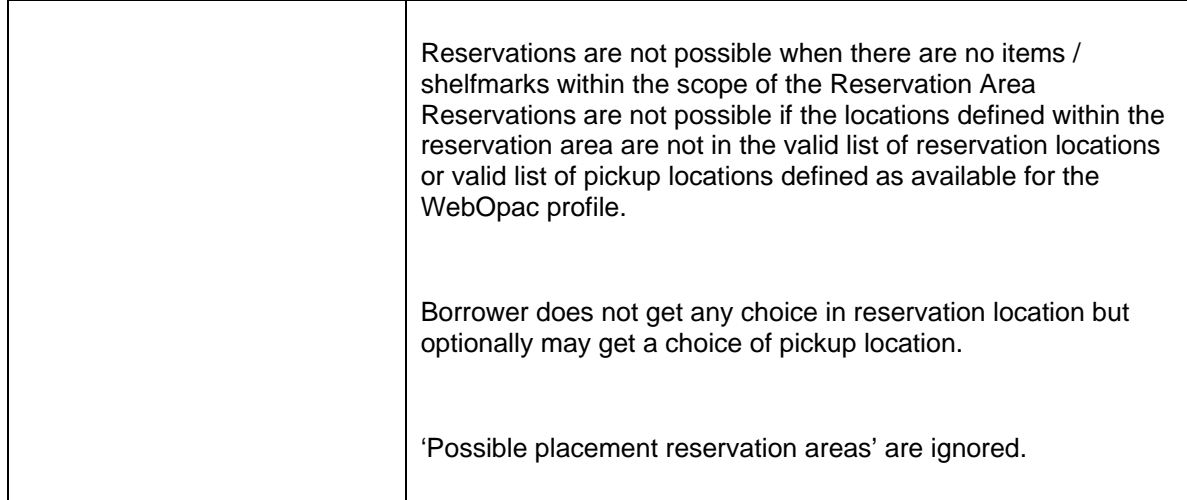

**Possible placement reservation areas**: When the 'Possible placement reservation areas' are defined AND the Default Placement reservation area is set to \*System, the values defined for Locations for reservation and Locations for pickup in the WebOpac profile are ignored . See the section Advanced Reservation Configuration for details.

Values for this field are:

- \*System,
- !Local
- or optionally member reservation areas for which this location is a member.

## **2.2 Reservation Area (optional)**

Reservation Areas are basically a subset of the System and can be used to limit the scope of a reservation to geographical regions or to be able to 'remove' locations from the list of possible contributors to a reservation.

The Reservation Area(s) specify which locations are willing to share resources for the eligible items. Reservation Area(s) can also be used to control the list of valid pickup locations to be limited to the member locations of the reservation. These are optionally defined in AFO481 - Reservations - Reservation Areas

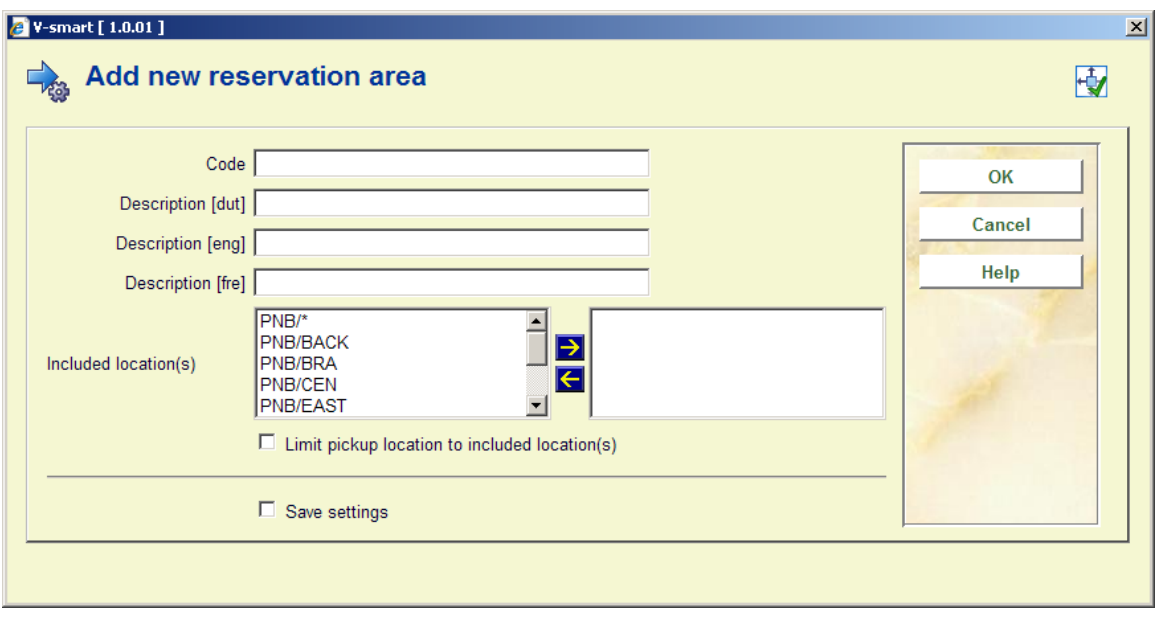

The **location(s)** chosen are on the right side of the form. These limit the scope of the reservation to shelfmarks within these chosen locations.

The **Limit pickup location to included locations** allows to optionally set the valid pickup locations to the locations defined in the area code.

# **3 WebOpac Preferences settings**

**WebOpac Preferences / User Activities tab:** 

For each profile, define the behaviour for the WebOpac reservations in the section RESERVE:

#### **RESERVE**

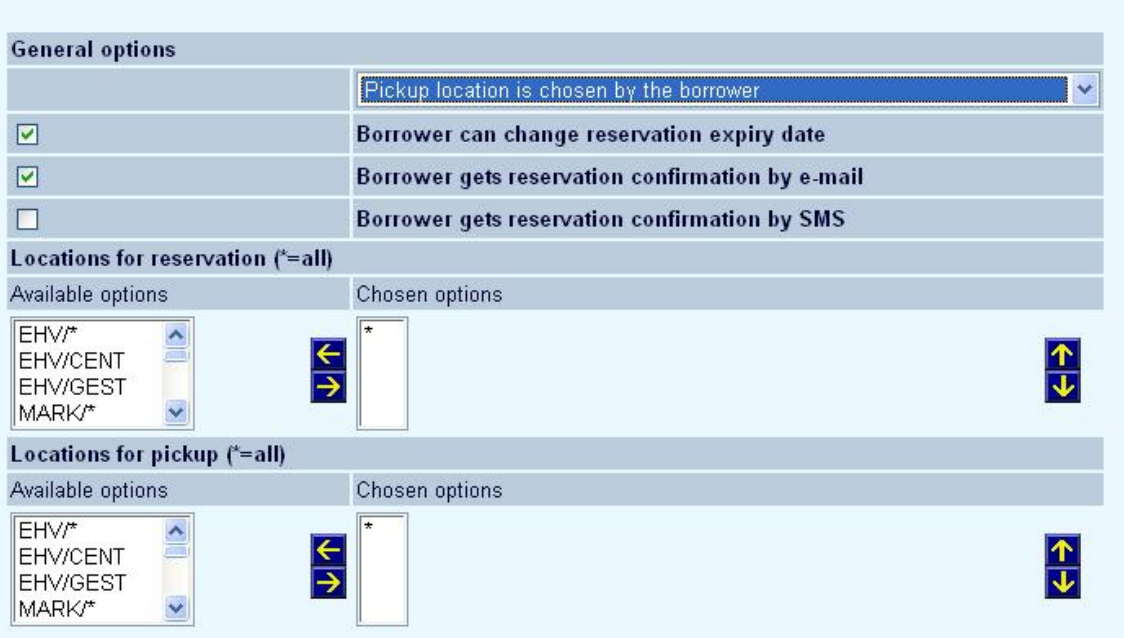

Under the General Options, the following control options are available. The 'Default placement reservation area' (scope) is initially defined in AFO 481 for the borrower's home location. This Default placement reservation area or scope can be defined as \*System – (use the WebOpac Profile settings), !Local (set to borrower's home location) or an AreaCode (group of locations).

For the following table, the valid '*reservation locations'* are limited to a combined location list between the AFO 481 ' Default placement reservation area' as well as the Chosen options of 'Locations for reservations' in the WebOpac profile. The valid '*pickup locations'* are defined by the Chosen options for 'Locations for pickup' in the WebOpac profile and my be limited if Reservation Areas are defined.

This table is applicable when the 'Possible placement reservation areas' is *not* defined.

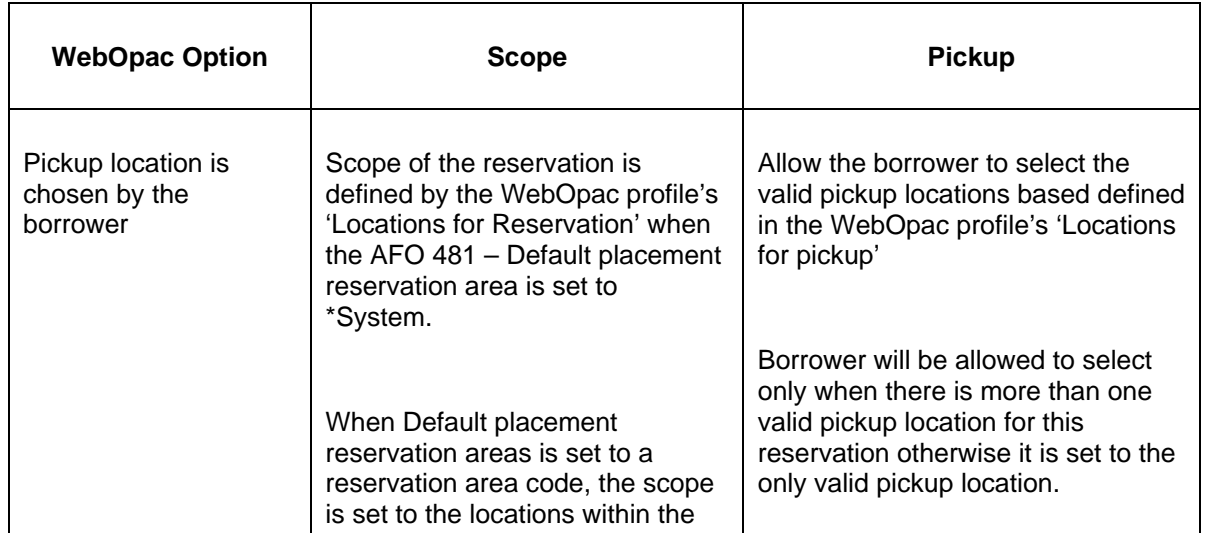

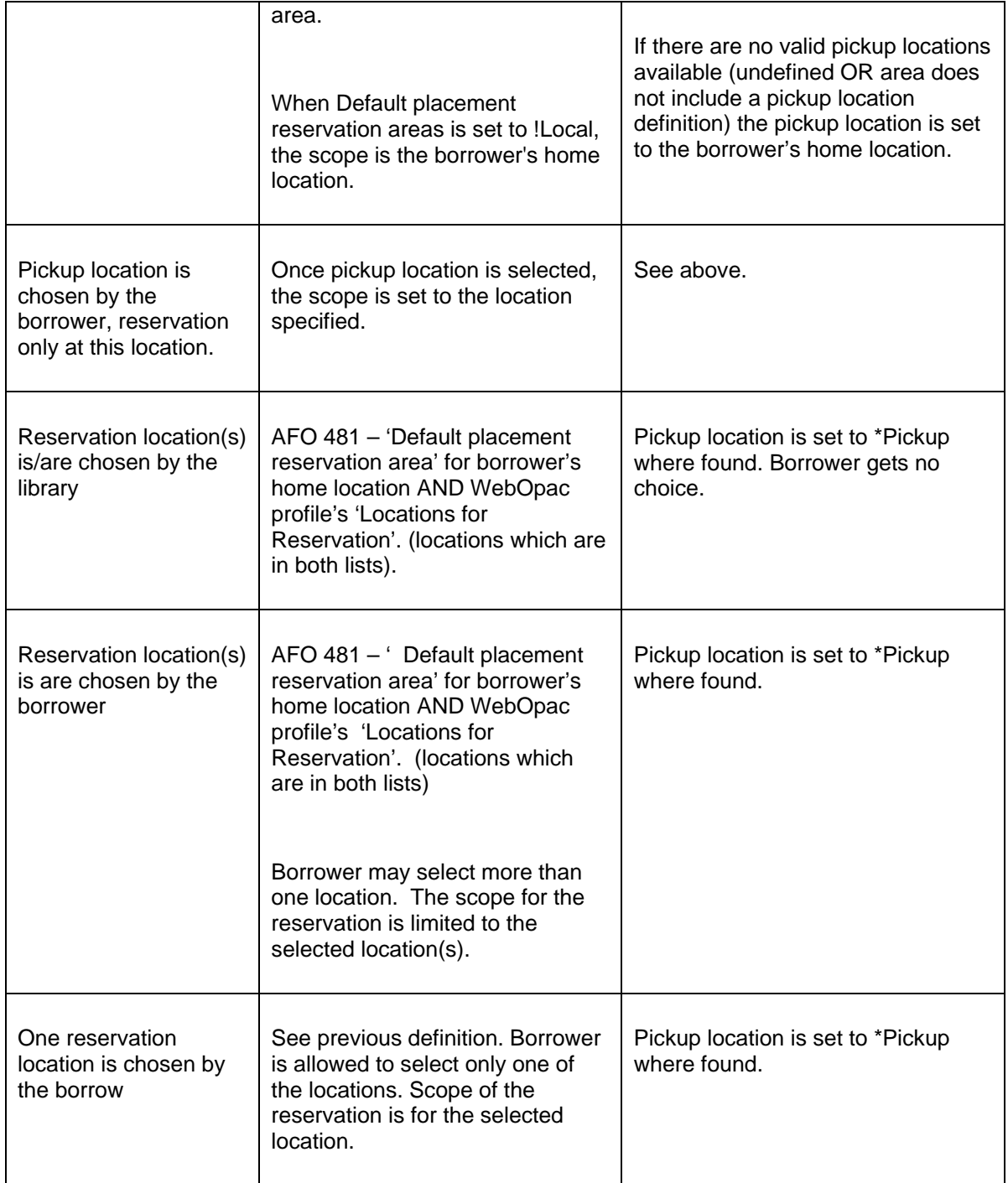

#### **Locations for Reservations**

The list of locations consists of codes defined as Online managers in AFO 461. Define which location(s) are valid for the scope of a reservation for this WebOpac profile, by moving them to the right. Any location which does not provide items which can be used for reservations should not be selected.

#### **Locations for Pickup.**

The list of locations consists of codes defined as Online managers in AFO 461. Define which location(s) are valid for the pickup location of a reservation for this WebOpac profile, by moving them to the right.

# **4. General Behaviour**

WebOpac / reservations: - Scope definition / locations for reservations- All settings are based on the borrower's home location / the current WebOpac profile is then applied as follows for the reservation location(s) or the scope of the reservation.

- 1. Check (in AFO 481) the Default placement reservation area definition for the home location of the borrower to obtain the list of locations which are valid for the scope of the reservation.
	- If this value ! Local, then set scope location to the current Institution/Location.
	- If this value is a "Reservation Area code" then scope to the list of Institution/Locations from the defined area code. (Subset of the system).
	- If the value is \*System, the scope is set to all Institutions/locations in the circulation Meta. Check the WebOpac profile for the list of 'Locations for reservations' defined for the profile to obtain the final location list valid for this particular reservation

WebOpac / reservations – Pickup Locations - All settings are based on the borrower's home location / current WebOpac profile then applied as follows for the possible pickup locations pickup locations are applicable only when the borrower is able to choose pickup locations. Pickup locations will be set to \*Pickup where found, when the WebOpac profile is set allow the borrower to choose the reservation locations instead.

- 1. Check the' Default placement reservation area' definition for the home location of the borrower (in AFO 481) to obtain possible pickup locations.
	- If this value ! Local, then set valid pickup location to the current Institution/Location.
	- If this value is a "Reservation Area code" then check the Reservation Area code to see if the Pickup locations are to be limited to the location set defined for the Reservation area or if Pickup locations should be set to All locations.
- If the value is \*System, the valid pickup locations are set to all Institutions/locations in the circulation Meta.
- 2. Check the WebOpac profile 'Locations for Pickup' to obtain the list of valid pickup locations defined for the profile. Compare (AND) the WebOpac profile list to the AFO481 list. Locations must be defined for both the 481 setting as well as the WebOpac profile in order to be valid. Result:
	- If there is more than one pickup location, borrower is able to choose pickup location.
	- If there is only one pickup location, this is the 'fixed location'. Borrower does not get a choice
	- If there is no location defined, the pickup location is set to the borrower's home location.

## **5. Advanced Reservation Configuration**

**Override WebOpac settings for a location.** 

Libraries may override all 'Locations for reservations' and/or 'Locations for pickup' for a WebOpac profile by allowing the borrower to select the scope of the reservation prior to starting the reservation.

This is done by defining active values for the 'Possible placement reservation areas' and setting the 'Default placement reservation area' to \*System for the WebOpac Reservations – Miscellaneous settings in AFO481 (by location).

#### **Note**

When this is activated, the definition of \*System is changed. It will no longer use the WebOpac profile to limit the reservation location(s), but instead uses all Institutions/Locations within the circulation Meta Institution along with the option of selecting a specific location or a group of locations.

To configure, first optionally define your Reservation Areas in AFO 481 - Reservations - Reservation Areas (by location).

In AFO 481, set the Default placement reservation area to \*System. Then move the desired Reservation Area codes and/or !Local to the right hand side of the form for the "Possible placement reservation areas" (by location).

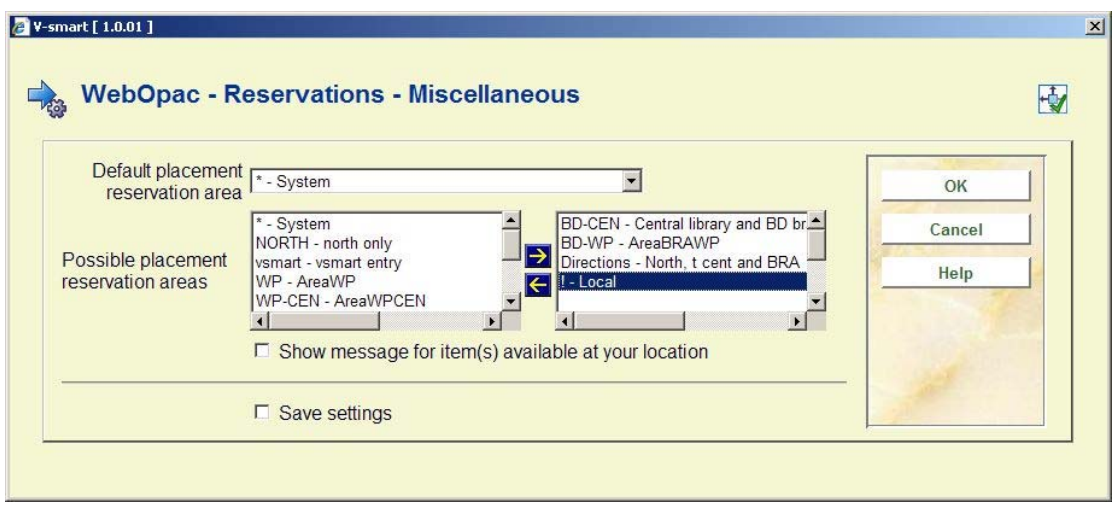

### **Impact on WebOpac.**

An additional form for the reservation appears when the Default placement reservation area is \*System and 'Possible placement reservation areas' have been defined. This allows the borrower to select a scope prior to continuing on with the reservation.

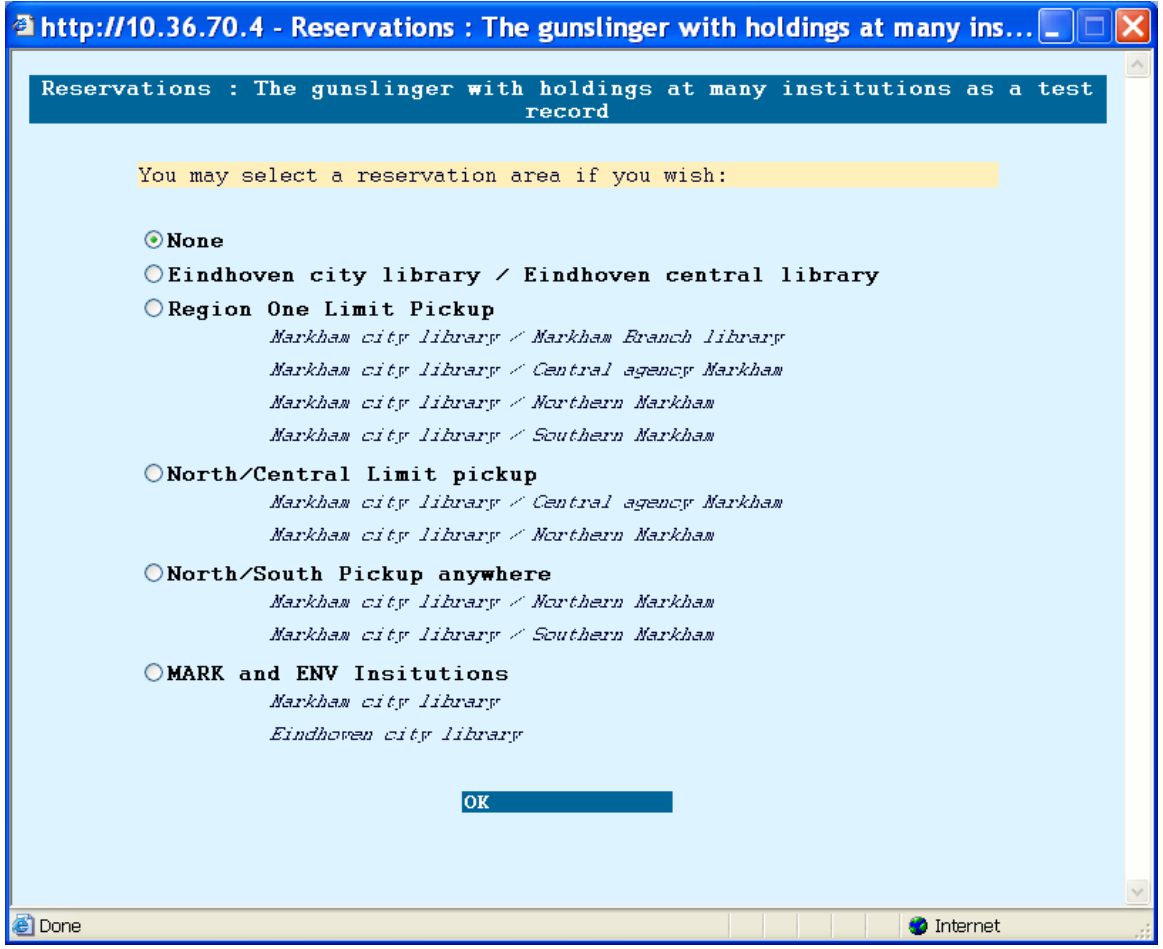

The values in the WebOpac profile (Locations for reservation / Locations for pickup) are no longer applicable. The value of 'None' means System Reservation (all institutions / all locations).

# **6. Scenarios**

Below is a description of various possible scenarios.

### **Fixed location for pickup.**

- In the WebOpac profile, set the 'Locations for Pickup' to the only valid pickup location
- Set the general Options on the WebOpac profile to Borrower selects pickup location
- AFO481 Define the 'scope of the reservation' via the 'Default placement reservation area' and perhaps the WebOpac profile 'Locations for reservation' when the default placement reservation area is set to \*System.

#### **Note**

Remember that the pickup location must be valid in both the 481 scope setting as well as the WebOpac profile. If you are using a Reservation Area, your 'fixed pickup location' must be defined as a location supporting area reservations (AFO 481 – Reservations – Miscellaneous) although it does *not* need to be a member location of the reservation area unless the checkbox for Limit pickup location to included location(s) is ON reservations (AFO 481 – Reservations – Reservation areas).

#### **Set the Pickup location to the borrower's home location.**

- WebOpac profile: Do not define anything in the 'Locations for pickup' OR ensure the home location of the borrower is not in the list for the profile
- Set the general Options for the WebOpac profile to Borrower selects pickup location

### **Location limits**

Library would like reservation locations (items available to fill the reservations) to be limited to:

Items for an Institution Only

#### **Note**

- Items for a location or set of locations
- Items for selected Institution/Locations (perhaps over multiple Institutions)
- Items for All except selected location(s) (List of locations)
- 1. Set up a Reservation Area to include only the individual locations
- 2. To limit pickup locations to the list of reservation location, ensure the checkbox is ON in the area code.
- 3. Set 481 WebOpac Reservations Miscellaneous Default placement reservation area to the Reservation Area code

Borrower now gets little choice other than perhaps pickup location.

#### **Note**

Possible placement reservation areas, if they are defined, are ignored.

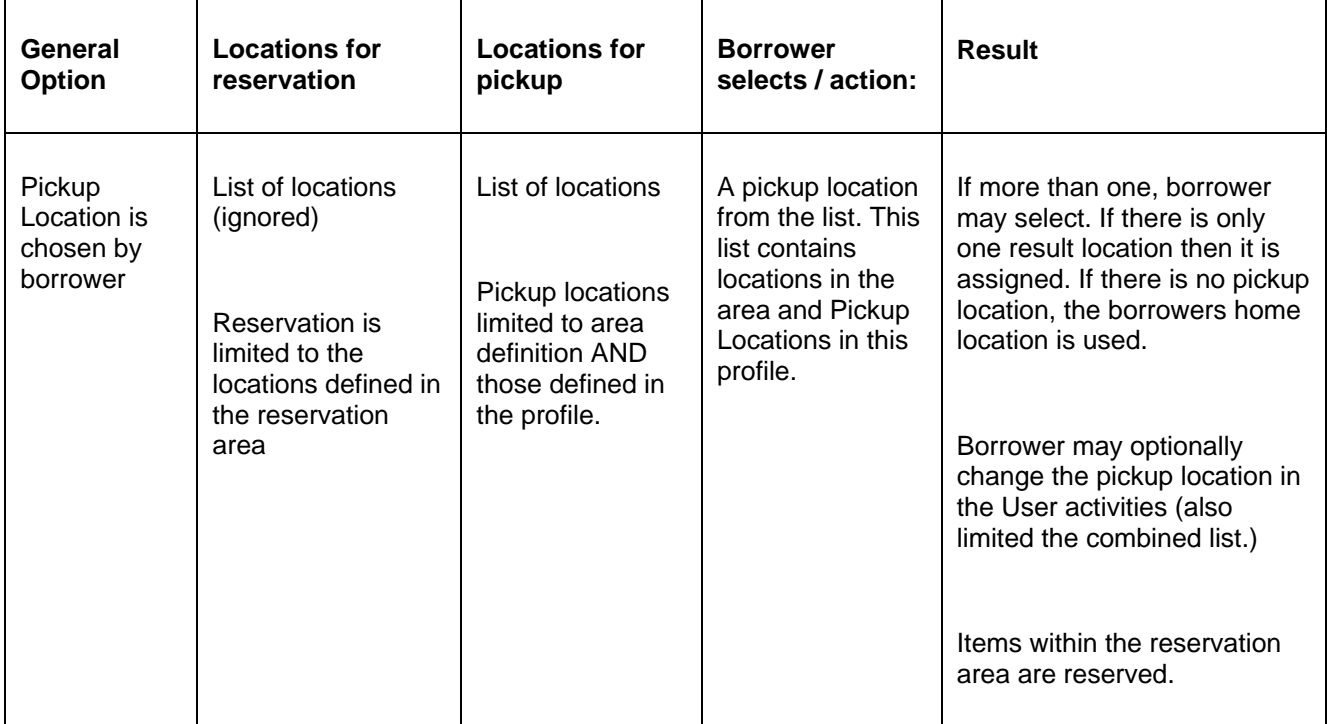

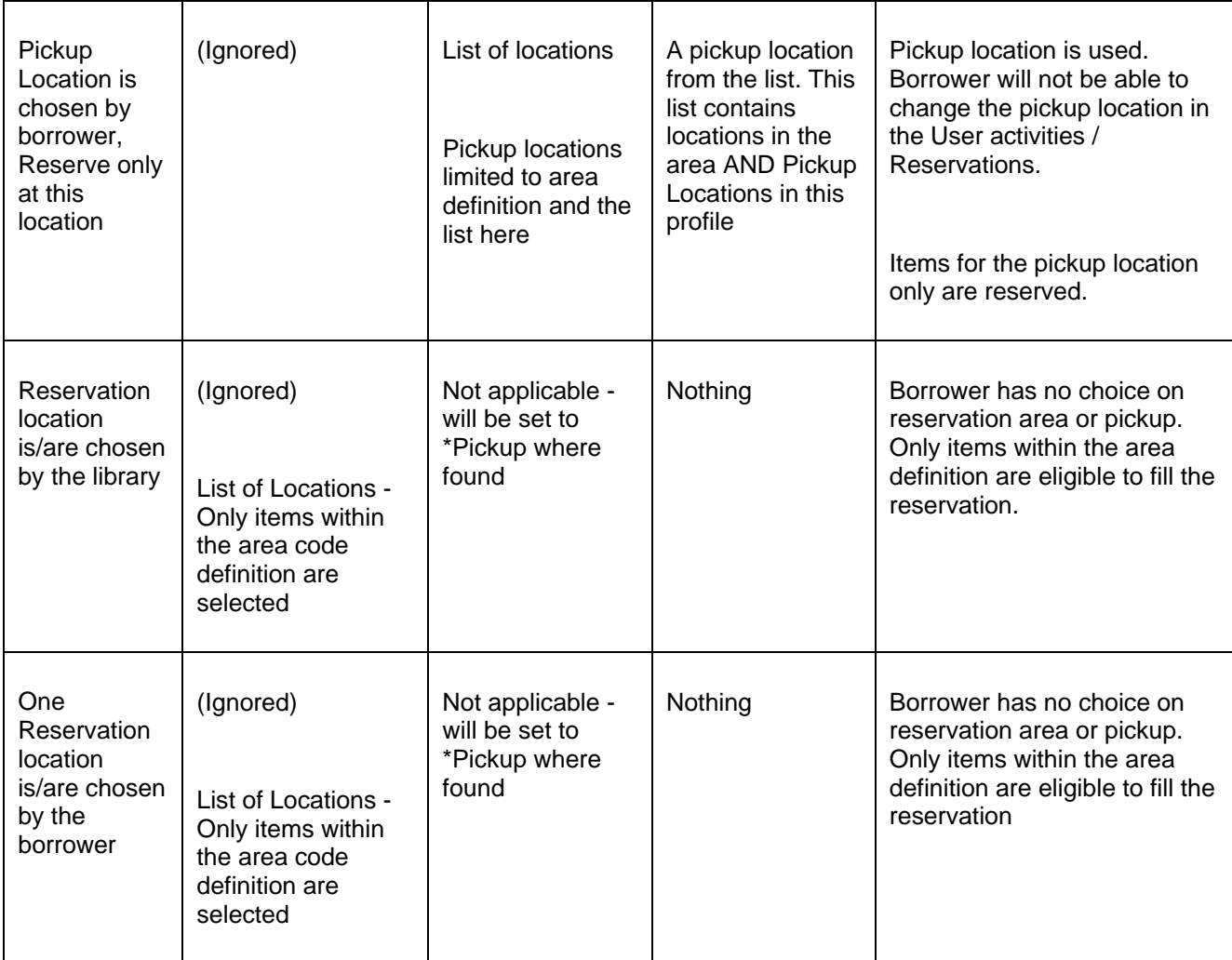

### **Restricted to reserve only home location items**

AFO 481 – Default placement reservation area is set to !Local, borrower gets little choice as both the Pickup and the reservation locations are set to the home location of the borrower with all the above options.

### **WebOpac Profile only**

Selection of reservation locations and / or pickup locations is controlled by the defined list in the WebOpac profile. The AFO 481 default placement area is set to \*System without any 'possible placement reservation areas' defined.

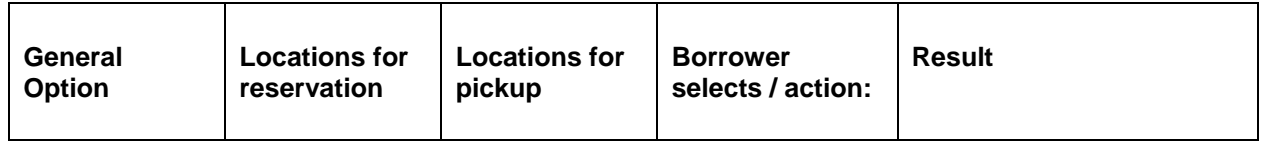

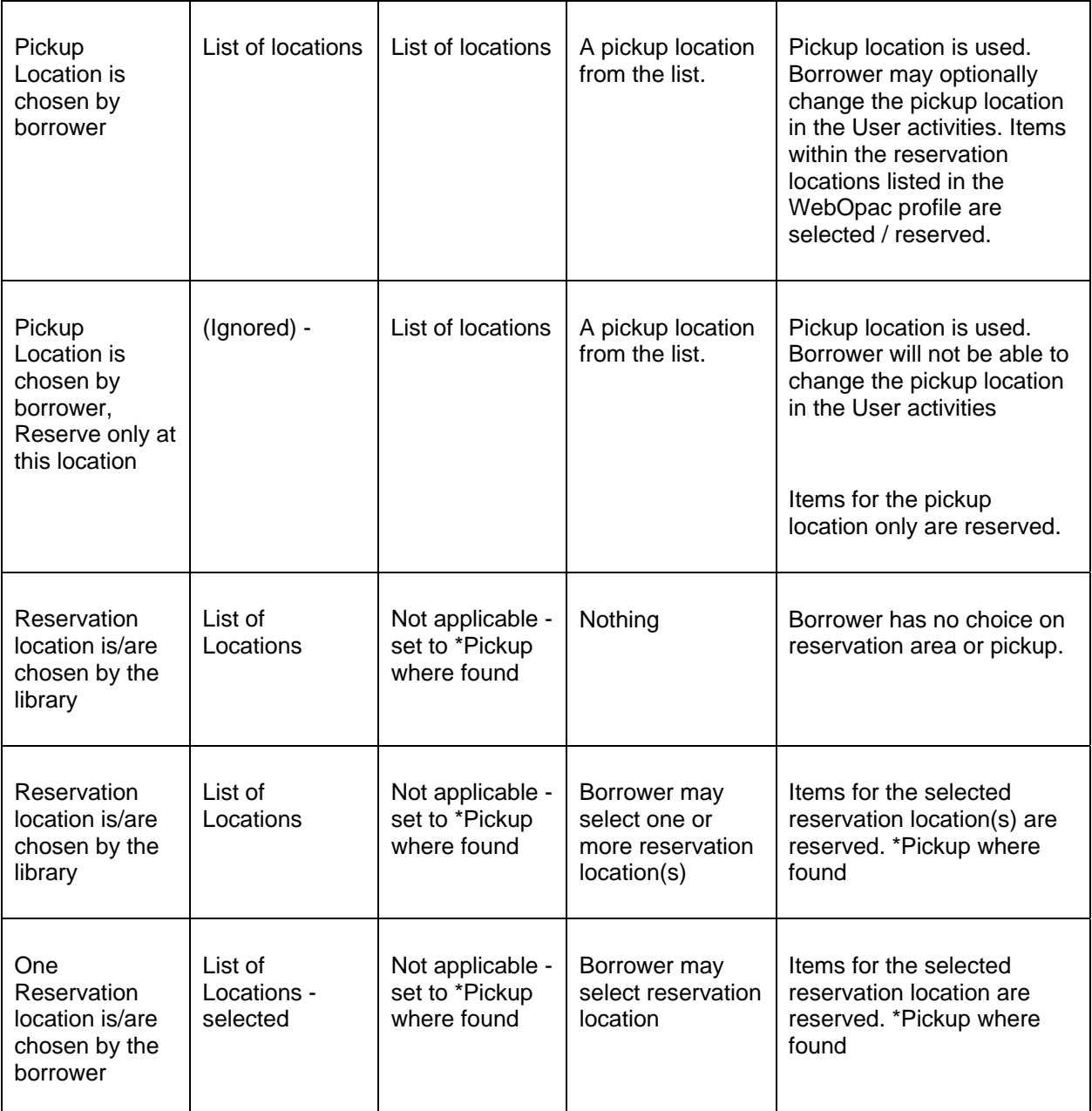

# **7. Reservations priorities**

The system supports the ability to assign a priority level to reservations in addition to an activation date. All active priority 1 reservations should be satisfied before all active priority 2 reservations and so on. There are 5 priority levels which can be defined by the library.

It is possible to assign a default priority level (defined in AFO 481 by borrower category) to a reservation when the reservation is created

It is possible to update the priority level on an existing reservation that is still open or active.

It is possible to assess different reservation fees dependent on priority of reservation.

**Note** 

Reservation priorities functionality is turned off by default. It must be activated by Infor Staff.

Below is a description of the necessary parameter setup, followed by a functional decription.

## **7.1 Parameters**

#### **Reservation priority authority list**

In AFO 482 – Borrower authority lists – there is an authority list 4096 – Reservation priority. There is no ability to add or delete codes. The system supports five codes (1 through 5). The library can change the description of each code. The code with the lowest number has the highest priority.

### **Default reservation priority setting by borrower category**

In AFO 481 – Reservations – Default priority by borrower category, you can define a default priority for each borrower category. This *default priority* setting can be modified when reservations are created in AFO 421.

This default priority is also assigned to reservations created through the WebOpac. If no default is set, WebOpac reservations will be created with a priority of 0 and will be of the highest possible priority.

#### **Reservation fees by priority - reservations created by staff**

AFO 481 – Reservations – Reservation terms and fees – has 5 specific parameters, *priority 1 fee / priority 2 fee / priority 3 fee / priority 4 fee / priority 5 fee* at the end of the regular parameters.

*Priority n fee*: set to the amount of the reservation fee applicable for the specified priority. If defined, the *priority n* fee amount is used instead of the fee (field 1) amount when a reservation of the specified priority is created through AFO 421.

#### **Reservation fees by priority -reservations created by WebOpac**

AFO 481 – WebOpac - Reservations – Reservation terms and fees – has 5 specific parameters, *priority 1 fee / priority 2 fee / priority 3 fee / priority 4 fee / priority 5 fee* at the end of the regular parameters.

*Priority n fee*: set to the amount of the reservation fee applicable for the specified priority. If defined, the *priority n* fee amount is used instead of the fee (field 1) amount when a reservation of the specified priority is created through the WebOpac.

#### **Reservation priorities in use parameter - AFO 481**

AFO 481 – Reservations – Miscellaneous – Circulation institution uses reservation priorities.

This parameter is display only. Whenever reservation priority use is turned on or off, the database needs to be converted. For this you would need to contact Infor.

## **7.2 Functional description**

### **AFO 421 – creation of reservations**

If the parameter "*Circulation institution uses reservation priorities"* is ON, the additional field *Priority* will be displayed on the input form. This field is a dropdown list populated with the priorities (see under authority lists above).

### **AFO 415 – update of reservations**

Updating an existing reservation is possible when it is still open or active.

#### **Calculating reservation fee**

When the reservation fee is calculated (either when placed or when loaned), the system will check if the *Circulation institution uses reservation priorities* parameter is set

- If set, check if any of the Priority n fee amounts are non-zero. If yes, use the appropriate amount. If no, use the Fee amount from field 1.
- If not set, use the Fee amount from field 1.

#### **Note**

If the Priority of a reservation is changed after the reservation fee has been charged (i.e. priority is changed and the reservation fee was charged at time of placement), there will be no refund or reassessment of the reservation fee.

#### **Reservation queue**

When the reservation queue is displayed (i.e. from AFO , 415, 418, AFO 422, etc), the system will display reservations in the following order:

- Trapped reservations by ascending activation date within priority (i.e. all priority 1 first in activation date order, then all priority 2, etc up to priority 5)
- all active reservations by ascending activation date within priority (i.e. all priority 1 first in activation date order, then all priority 2, etc up to priority 5)
- all inactive reservations by ascending priority (1 through 5) within ascending activation date.

If the parameter "*Circulation institution uses reservation priorities"* is ON, there will be an additional column, *Priority*, on the queue display screen.

Moving a reservation in the queue normally manipulates the activation date of the reservation. When this functionality is in use, it may also be necessary to change the priority level of the reservation when it is moved in the queue.

#### **Trapping an item for a reservation**

The trapping logic will use the following sequence to build a list of reservation IDs:

- an item is already in transit for the reservation
- already trapped
- all active (activation date already past) reservations by ascending activation date within priority (i.e. all priority 1 first in activation date order, then all priority 2, etc up to priority 5)
- all inactive (activation date not yet past) reservations by ascending priority (1 through 5) within ascending activation date

Once the list of reservation IDs is rebuilt, the system can trap for the reservation using standard logic.

#### **Adding a new item to a reservation**

When a new item is added to a title with reservations, the reservation ID will still be stored based on activation date of the reservation.

The trapping logic above is used to determine which reservation should be satisfied (if any) by this new item.

## • **Document control - Change History**

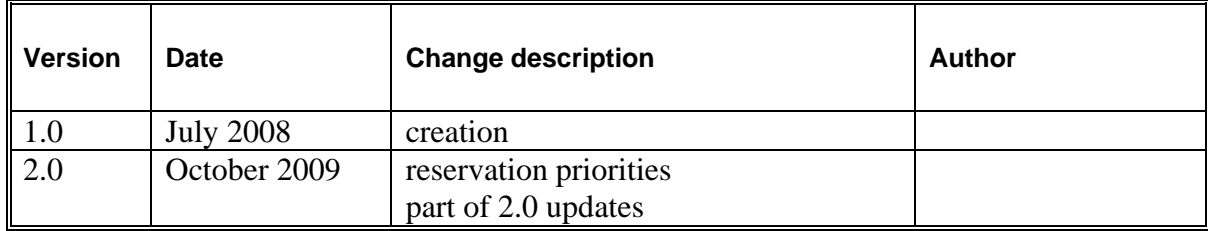